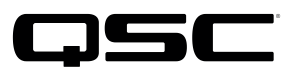

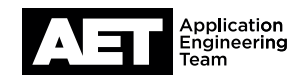

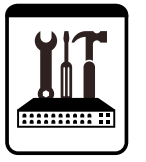

## Nextiva SIP SoftPhone Setup for the Q-SYS™ Platform

This document applies to the SIP Softphone configuration with Nextiva

## Introduction

This setup guide is intended to aid you in discovering and configuring the Softphone for Nextiva. The procedure involves these steps:

#### How To Find Nextiva SIP Registration Information

- 1. Navigate to https://np3.nextiva.com/NextOSPortal/ncp/login
- 2. Login with your account credentials

The below menu appears

#### Welcome to NextOS!

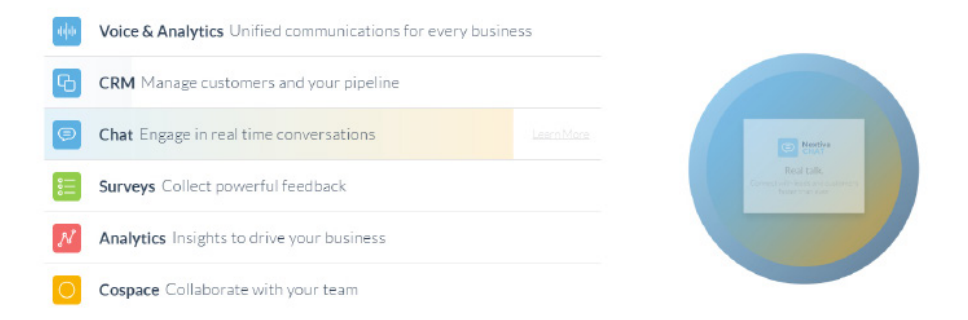

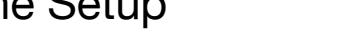

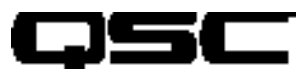

## for the  $Q$ -SYS<sup>™</sup> Platform

#### 3. Navigate to the **Voice & Analytics** section.

4. Click on Users on the bottom left or use the menu at the top and navigate to Users -> Manage Users.

The screen below appears

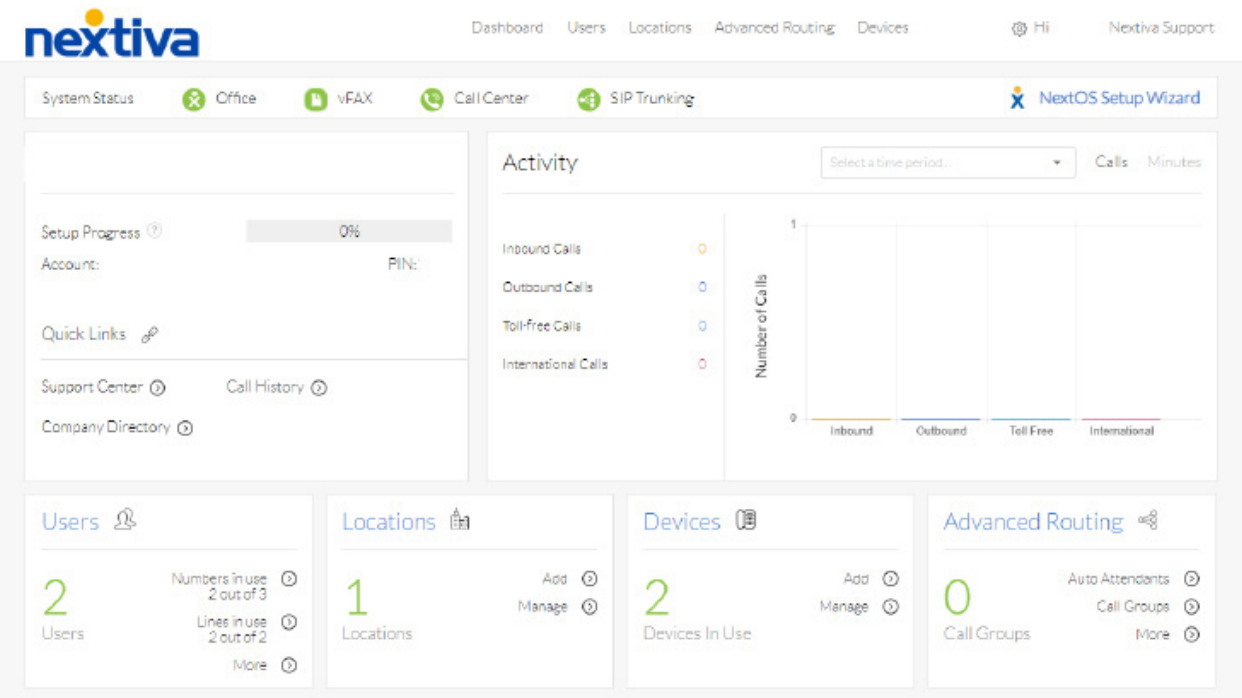

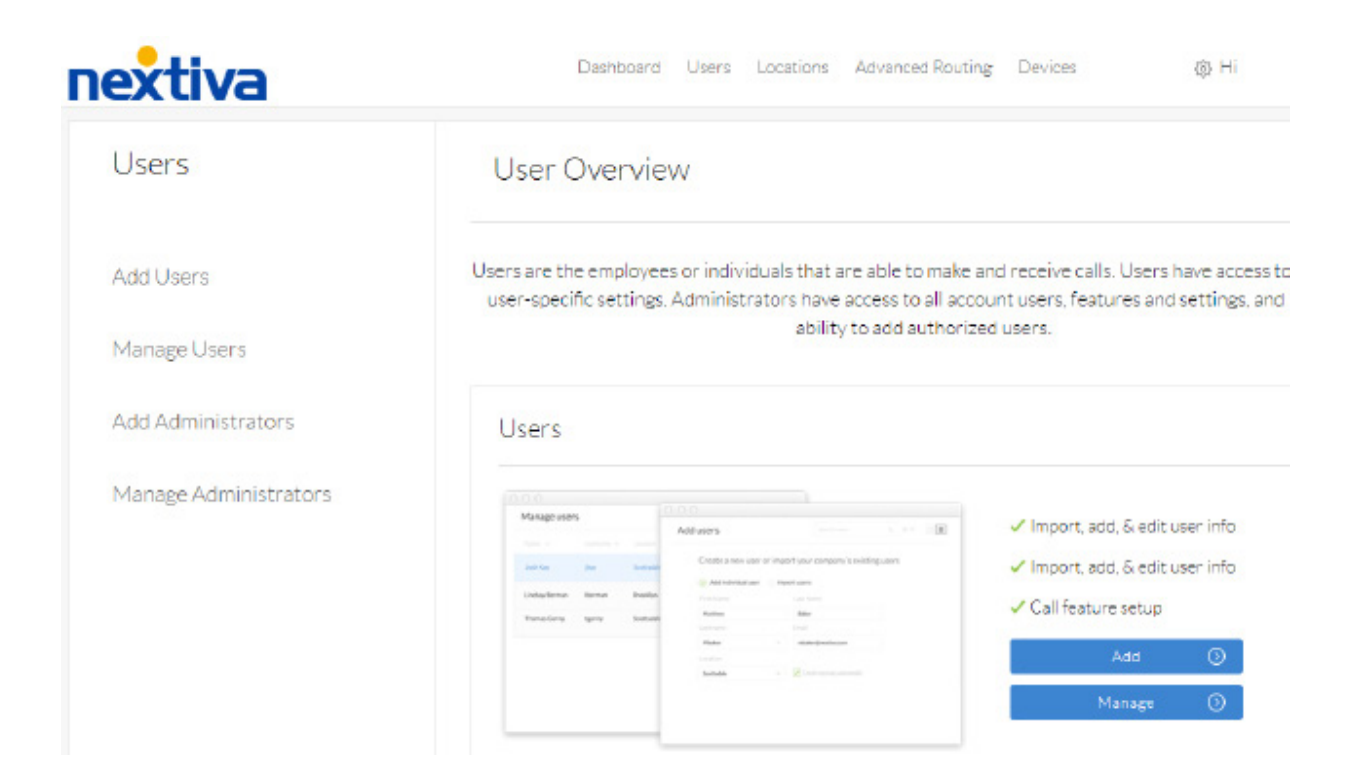

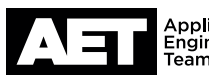

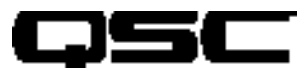

### for the  $Q$ -SYS<sup>™</sup> Platform

5. Hover over a user,or choose **Add Users**, if a new user is needed. If editing an existing user, an edit icon on the right appears when hovering over a user.

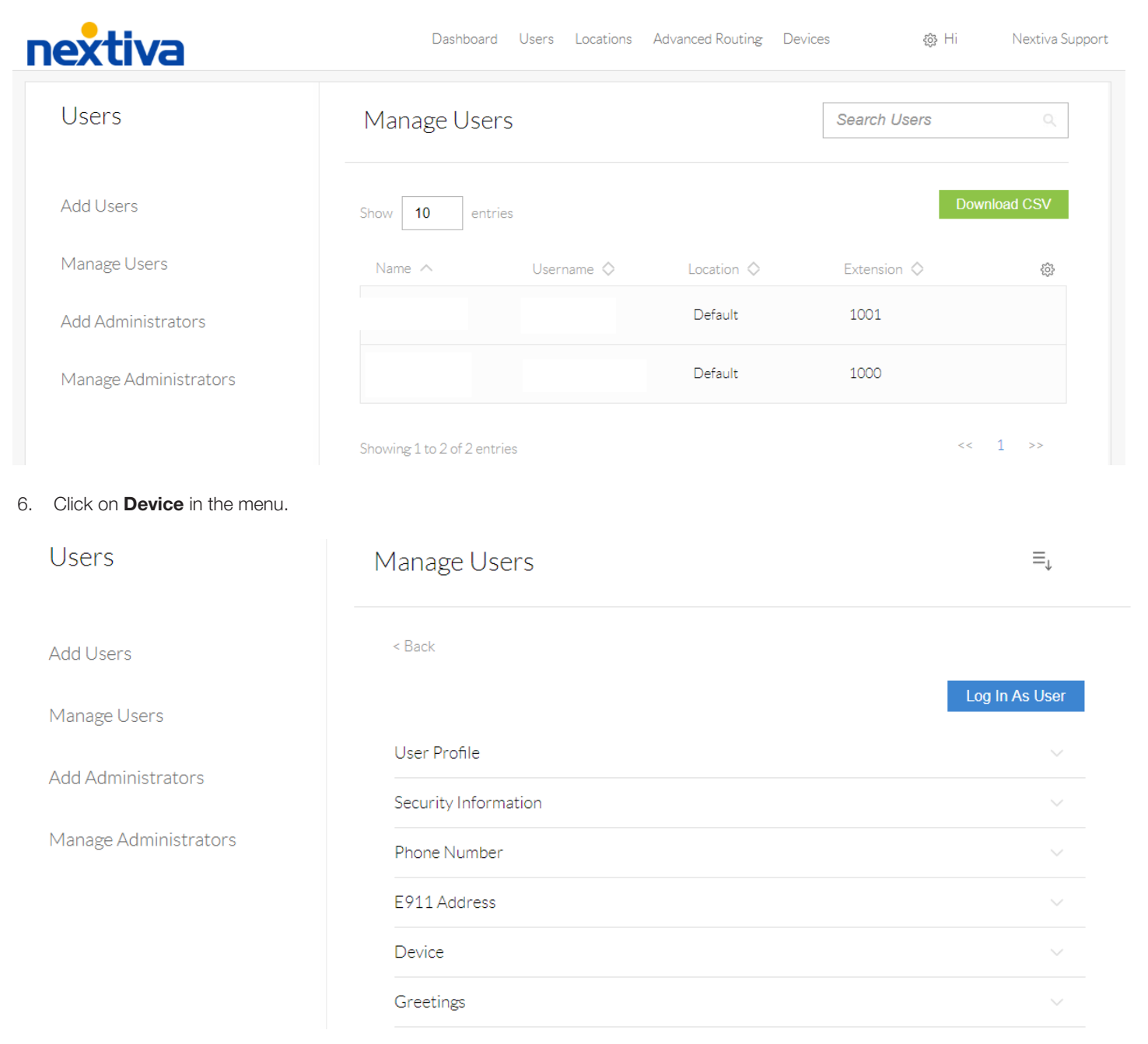

7. Fill in the **Authentication Name** and password of your choice and click **Save**.

Note: On the Device screen the Available Devices section should be set to Generic SIP Phone. The SIP Username and Domain should already be filled in.

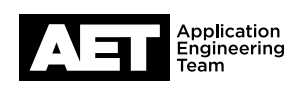

for the Q-SYS<sup>TM</sup> Platform

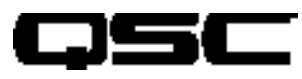

×.

### **Device**

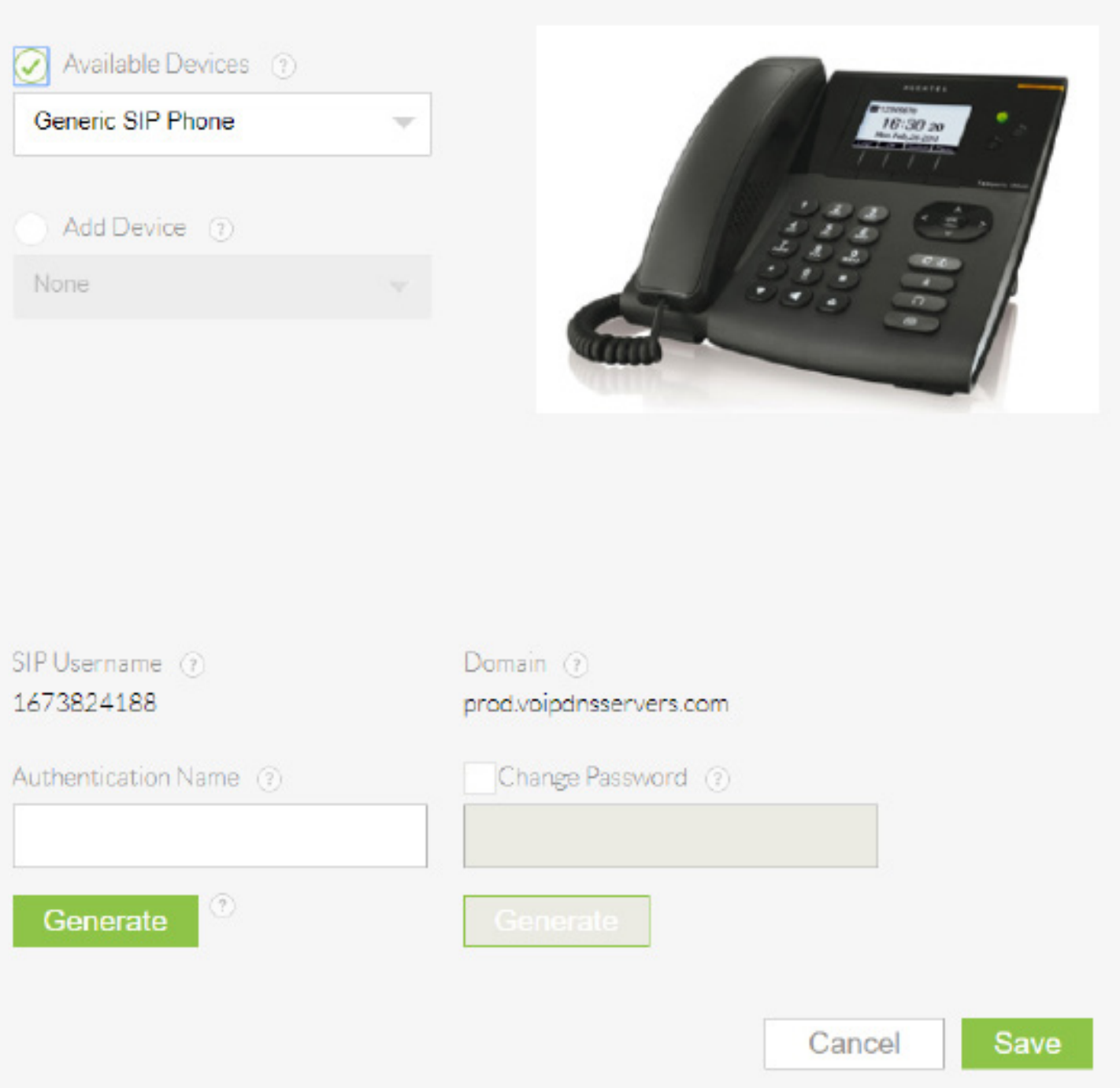

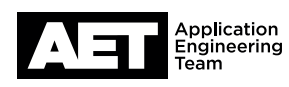

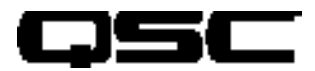

## for the  $Q$ -SYS<sup>™</sup> Platform

8. In Q-SYS Core Manager configure your softphone. Choose the correct network interface that you will be using for connectivity to the internet. Nextiva uses different names for some fields so the table below shows where to find the information for each field. CID Name should be the phone number of your extension.

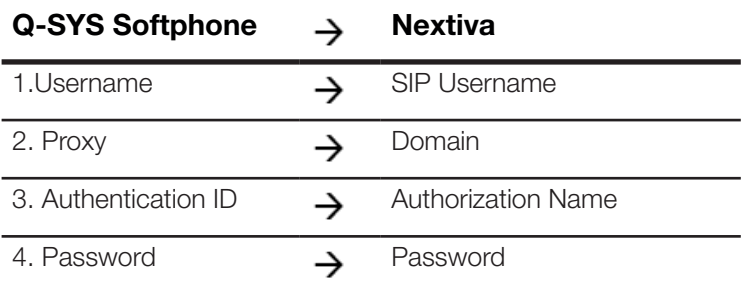

#### **Shared Settings**

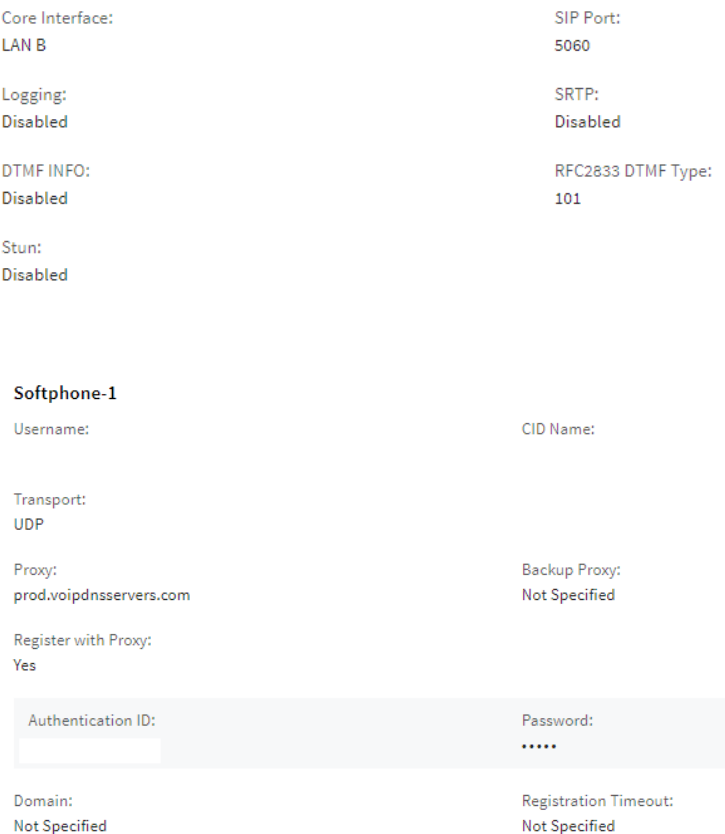

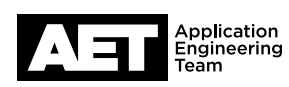

## for the  $Q$ -SYS<sup>™</sup> Platform

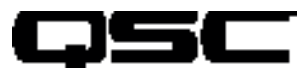

Audio Codecs -> Nextiva supports the following:

- G.711 ulaw
- G.711 alaw
- G.722
- G.729
- G.726

#### Notes:

- Multiple Extensions -> Nextiva does not lock down 3rd party SIP devices to MAC Address. This allows multiple extensions to be configured per core.
- DTMF -> RFC2833 is supported. DTMF INFO is not supported.
- Outbound SIP Ports -> All traffic uses port 5060.
- TLS and SRTP are not supported.
- UDP and TCP -> Use port 5060

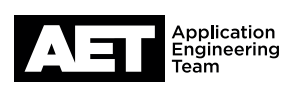

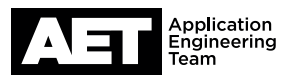

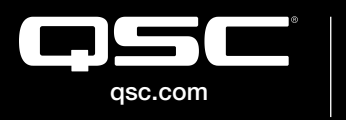

© 2020 QSC, LLC. All rights reserved. QSC, and the QSC logo are registered trademarks in the U.S. Patent and Trademark Office and other countries. #44 V.6 COLOGO ASC, LLC. All rights reserved. QSC, and the QSC logo are registered<br>qsc.com trademarks in the U.S. Patent and Trademark Office and other countries. #44 V.6

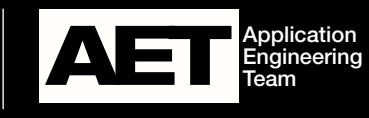

Revision 1.1—29 January 2020